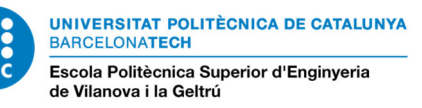

## **PRÀCTICA 4.- IMPRESSIÓ 3D**

## *Observacions*

- *Exercici individual i en grup. Es farà un únic lliurament per subgrup de pràctiques.*
- *Lliurament a ATENEA abans de la data i hora de tancament de la tasca.*
- *Format d'entrega. Cal pujar a Atenea varis fitxers sense comprimir anomenats segons s'indica:* 
	- *2 o 3 fitxers CAD 3D (1 per cada component del subgrup de pràctiques) de NX, Solidworks, SolidEdge o Autocad de cadascuna de les peces individuals amb el format:*

*D3XXX-Cognom1\_Cognom2\_Nom.ext on 'ext' és l'extensió del programa emprat. (SLDPRT en el cas d'emprar Solidworks).* 

 *1 fitxer CAD 3D de NX, Solidworks, SolidEdge o Autocad de l'ensamblatge de les peces del grup (puzle 3D) amb el format: D3XXX-Cognom1\_Cognom2\_Nom.ext on 'ext' és l'extensió del programa emprat*

 *(SLDASM en el cas d'emprar Solidworks).* 

- *2 o 3 fitxers STL de la peça individual amb el format (1 per cada component del subgrup de pràctiques): D3XXX-Cognom1\_Cognom2\_Nom.STL*
- *2 o 3 fitxers G-Code de la peça individual amb el format (1 per cada component del subgrup de pràctiques): D3XXX-Cognom1\_Cognom2\_Nom.GCO*

*També es vàlid pujar un únic fitxer GCO per subgrup de pràctiques amb totes les peces del puzle.* 

- *1 fitxer \*.PDF D3XXX-Cognom1\_Cognom2\_Nom.PDF*
- *Tasca obligatòria puntuable (15% de la nota de laboratori)*
- Per dur a terme aquesta pràctica es necessitarà un ordinador amb el programari de CAD (NX, Autocad, SolidEdge i/o Solidworks) i el programari de la impressora 3D (Repetier Host). Els enllaços a aquest programaris els trobareu a Atenea.

## *Enunciat*

Les impressores 3D del laboratori de prototipatge digital son de la marca Colido, concretament el model 2.0+.

Les característiques de la impressora 3D (volum màxim d'impressió, ...) les podeu trobar al manual que hi ha penjat a Atenea.

Tant mateix, també teniu penjat a Atenea el *software* Repetier Host que es el que fa servir la impressora Colido 2.0+. Cal que us el descarregueu i instal·leu al vostre ordinador per a poder fer la pràctica.

Aquesta pràctica vol posar-vos en contacte amb el mon de la impressió 3D proposant-vos fer una petita peça de forma individual, però que junt amb la dels vostres companys de grup faran un puzle 3D.

Concretament el que teniu que fer a nivell individual es el disseny d'una peça 3D amb un programa de CAD 3D (NX, Solidworks, SolidEdge o Autocad) de mesures màximes 20 mm x 20 mm. Posteriorment, la peça dissenyada la tindreu que imprimir amb la impressora 3D.

Aquesta peça la dissenyareu vosaltres a partir d'un cub de 20 x 20 mm. format per petits cubs de 5 x 5 mm. tal com es mostra en la següent figura:

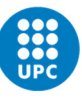

UNIVERSITAT POLITÈCNICA DE CATALUNYA<br>BARCELONATECH Escola Politècnica Superior d'Enginyeria de Vilanova i la Geltrú

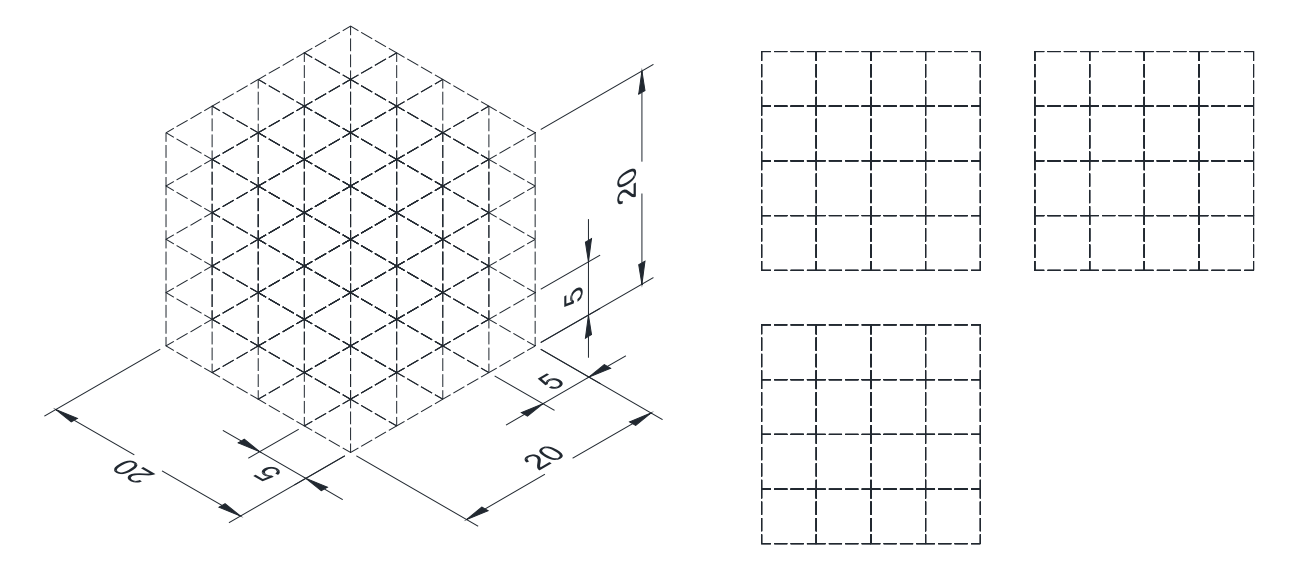

A nivell de grup, el que es tindrà que fer es que aquestes peces 3D fetes a nivell individual encaixin perfectament, de tal forma que al encaixar-les formin un puzle 3D de dimensions 20x20 mm.

Es a dir, cada component del grup farà a nivell individual una peça, però aquesta tindrà que estar relacionada amb les de la resta del grup, de tal forma que totes les peces tindran que encaixar per conformar l'esmentat puzle de 20x20 mm. Es per això, que no podreu fer el disseny de la vostra peça de forma aïllada sense abans haver quedat amb la resta de grup sobre quina peça farà cadascú del puzle 3D.

A nivell d'exemple, us poso un possible disseny de peces 3D que conformen un puzle 3D com el que vosaltres haureu de fer:

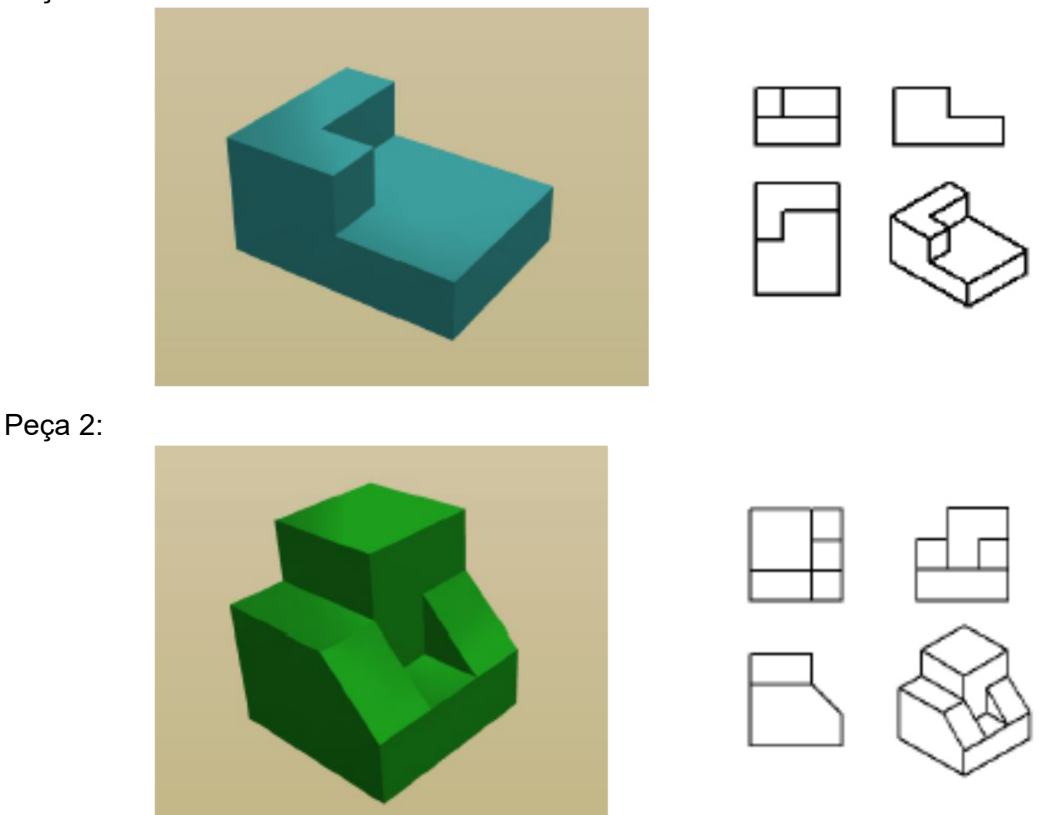

Peça 1:

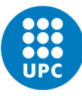

UNIVERSITAT POLITÈCNICA DE CATALUNYA<br>BARCELONATECH Escola Politècnica Superior d'Enginyeria<br>de Vilanova i la Geltrú

 Grau en Disseny Industrial i Desenvolupament del Producte Assignatura: MAPR

## Peça 3:

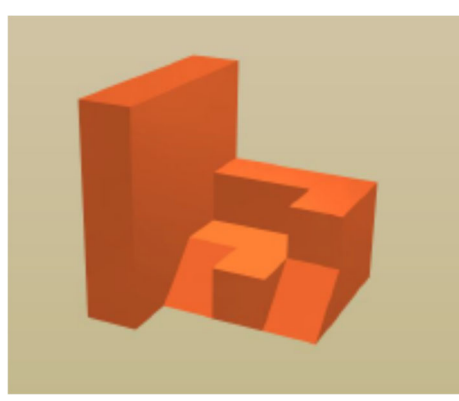

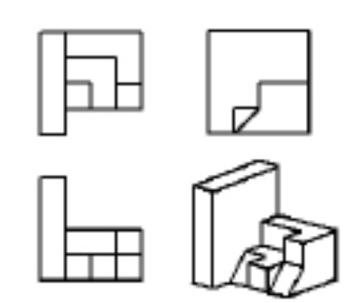

Puzle 3D:

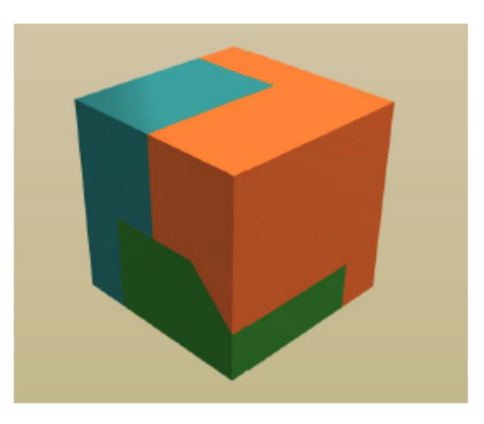

Dibuix de cadascuna de les peces en el programa de CAD 3D:

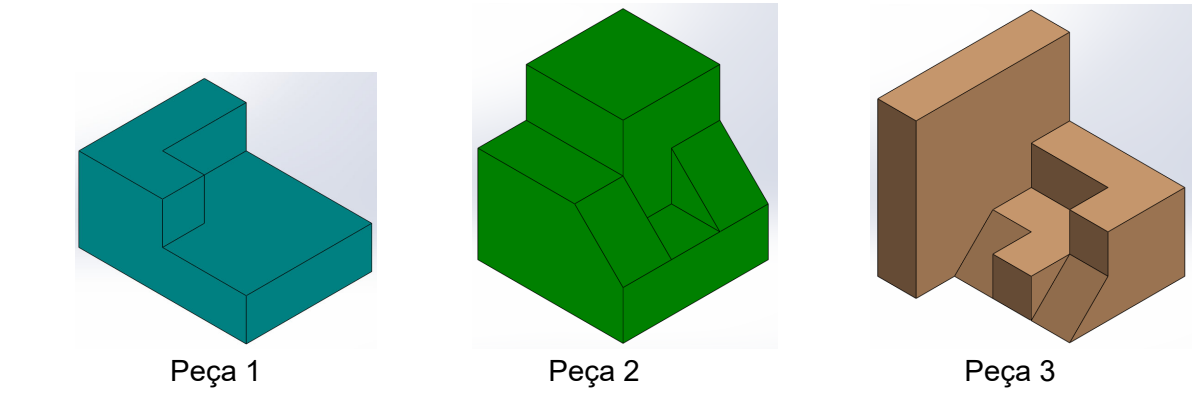

Dibuix del puzle 3D en el programa de CAD 3D (ensamblatge):

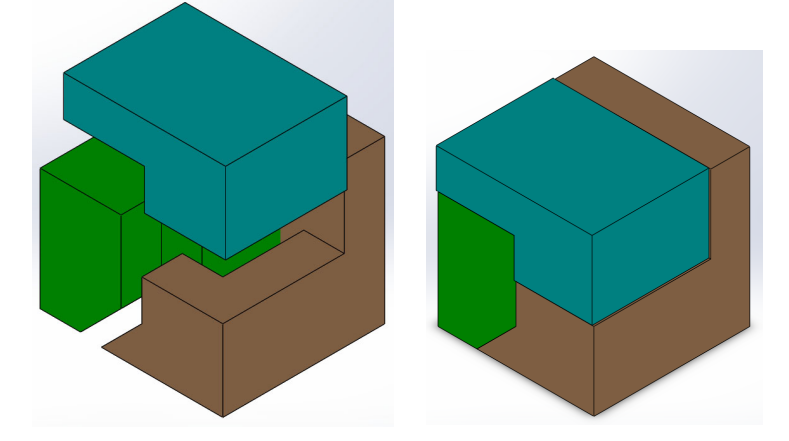

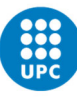

**UNIVERSITAT POLITÈCNICA DE CATALUNYA BARCELONATECH** Escola Politècnica Superior d'Enginyeria de Vilanova i la Geltrú

Vista amb el software *Repetier Host* de les peces abans d'imprimir:

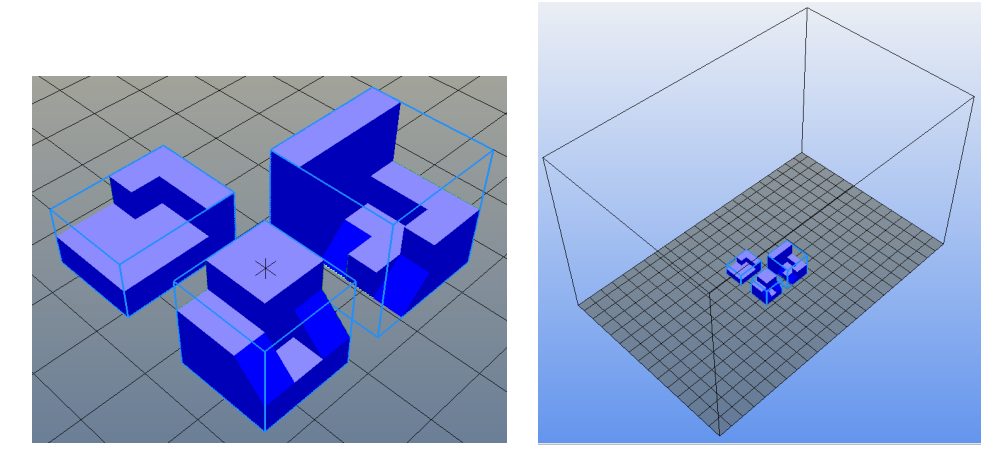

Vista de les peces un cop impreses:

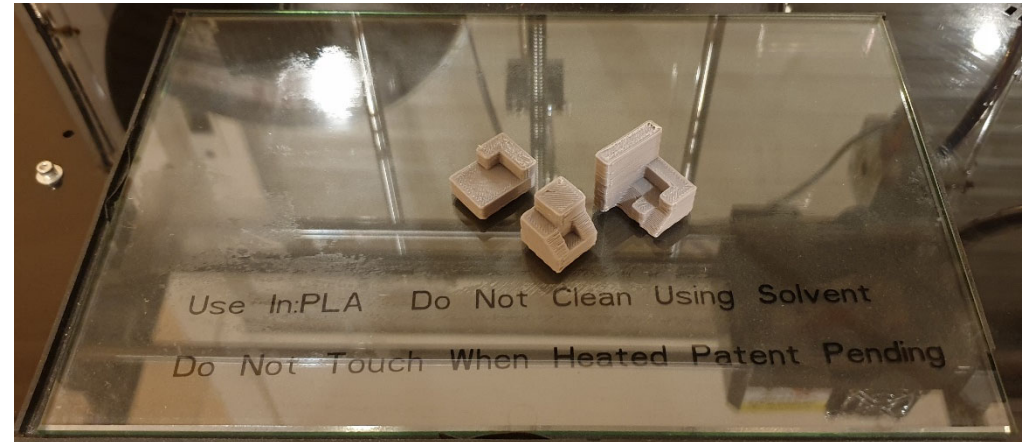

Per poder imprimir les peces amb la impressora 3D caldrà guardar el fitxer generat amb extensió \*.GCO en una memòria SD que us facilitarà el professor de pràctiques. Si el vostre ordinador no té port per introduir targetes SD, el professor també us podrà facilitar un adaptador de USB a SD per tal de poder gravar el fitxer a la tarja SD.

Per últim, haureu de redactar un breu informe el qual haurà d'incloure:

- Foto de la peça impresa (només la peça que heu fet vosaltres)
- Fotos del puzle 3D muntat i desmuntat (inclou la vostra peça i les dels companys de grup)
- Crítica constructiva del resultat, responent a preguntes com:
	- He obtingut un bon resultat?
	- Quin ha estat el temps d'impressió de la peça?
	- Que podria haver fet per obtenir un resultat millor? (analitzeu qualitat, gruixos de les parets, …)
	- ….

Aquest últim fitxer el fareu amb un editor de text i el convertireu a PDF. Caldrà que pugeu aquest fitxer PDF a ATENEA.

No cal que porteu el filament per imprimir les peces del puzle 3D. El filament de les impressores 3D serà subministrat per la universitat. Aquest serà PLA de color blanc. Si voleu que les peces siguin d'un color diferent al blanc, les podeu pintar, encara que cal tenir en compte els gruixos de la pintura per tal que les peces encaixin bé.